Technical Sheet: Queen Anne AV Equipment: rev 1.0: 10/13

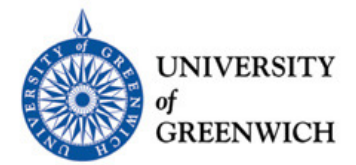

## How to operate the Collaboration Tables in Queen Anne 165

**To use the display screen** 

Press On (top left button) on control panel Select device to connect to, e.g. VGA; HDMI; Main PC; or Audio Mute on the control panel.

## **Laptop connection via VGA / HDMI**

 Connect the laptop's external monitor output (15-pin 'D-shape' connector) to the trailing VGA cable

 Enable the external monitor (VGA) output on your laptop, e.g. Fn+F7 (key combination may vary)

 For laptop audio (if required): connect laptop audio/headphone output to the trailing audio cable (mini-jack connector). The laptop's own volume may also need to be adjusted.

Adjust volume as required using VOLUME buttons on right-hand side of control panel.

## **iPad connection via VGA / HDMI**

 $-$  -matrix  $-$  -matrix  $-$  -matrix  $-$  -matrix  $-$  -matrix  $-$  -matrix  $-$  -matrix  $-$ 

 -

Adjust volume as required using **Volume** buttons on right-hand side of control panel.

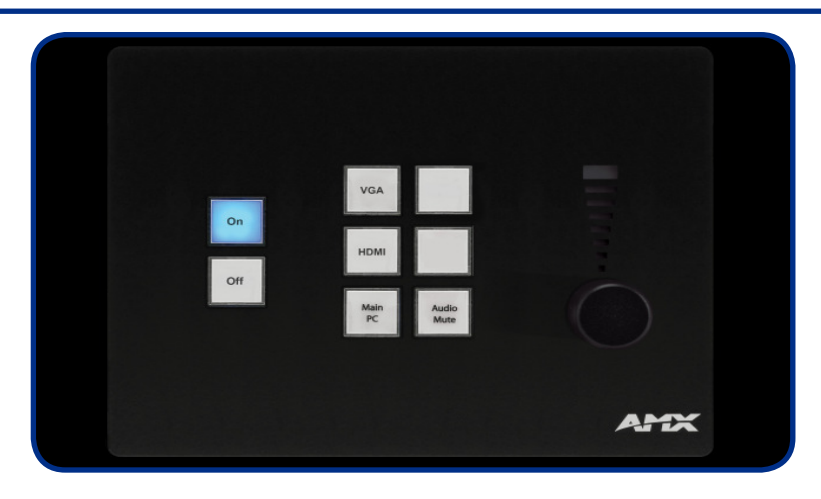